## BIS Help Guides

# **Login to Google Drive**

This tutorial shows you how to login to Google Drive where you can save and share your files.

Written By: s11464

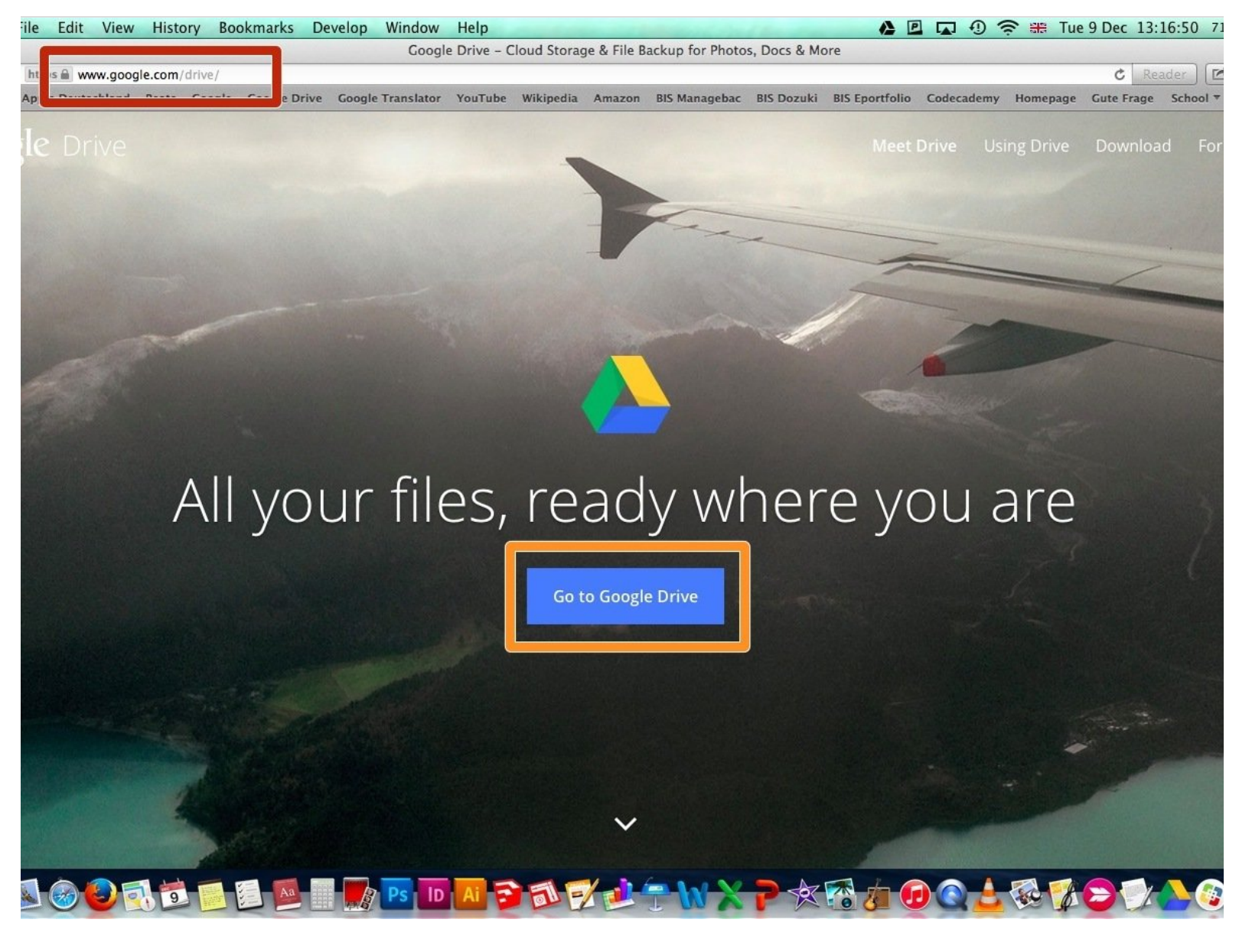

#### **Step 1 — Go to Google Drive**

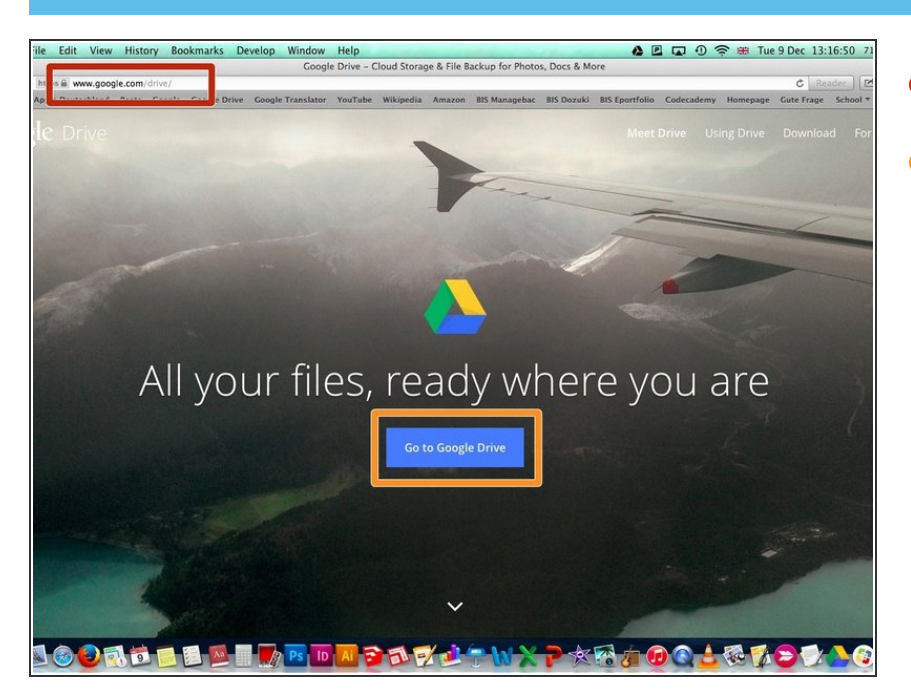

- Go to www.google.com/drive/
- Click on "Go to Google Drive"

#### **Step 2 — Login to Google**

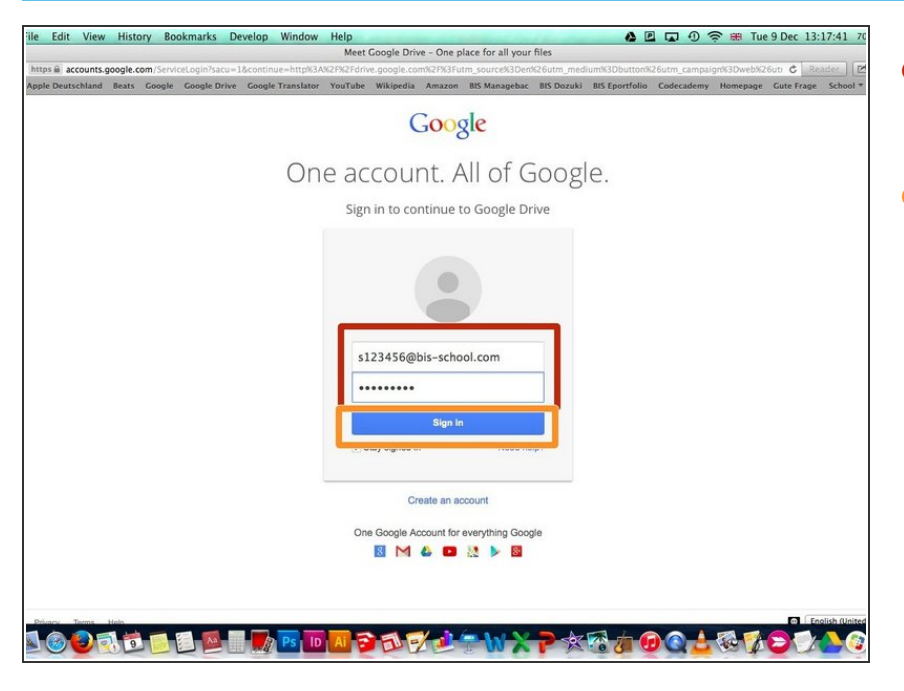

- Log in with your School email and your password  $\bullet$
- Click on "Sign In"

### **Step 3 — Google Drive**

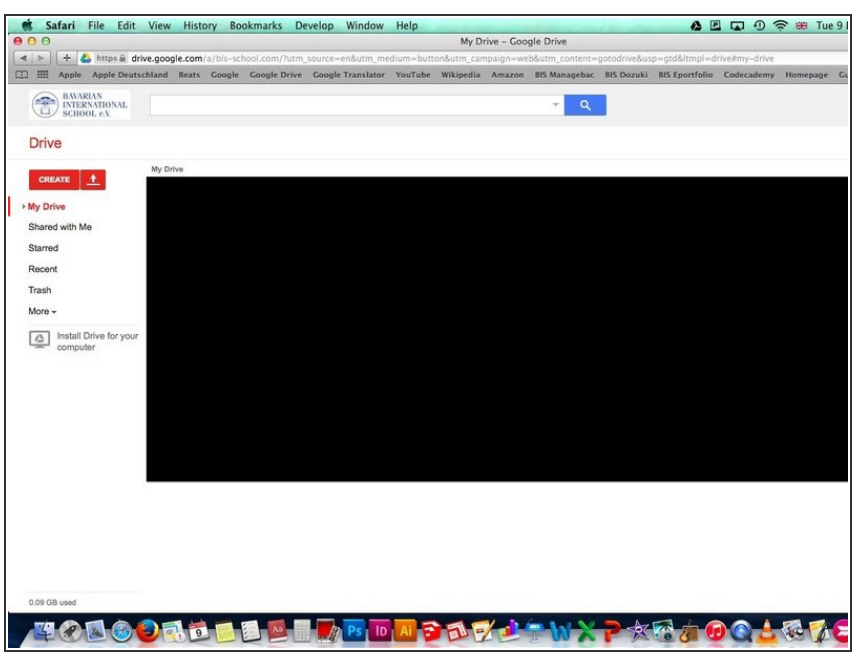

● Your in Google Drive now where you can create, save and share files.